## **[Como Instalar o Embrilliance Thumbnailer 2.94](http://www.computerdicas.com.br/2013/08/converter-pdf-em-word.html)**

Execute (Instale) o Embrilliance Thumbnailer 2.94

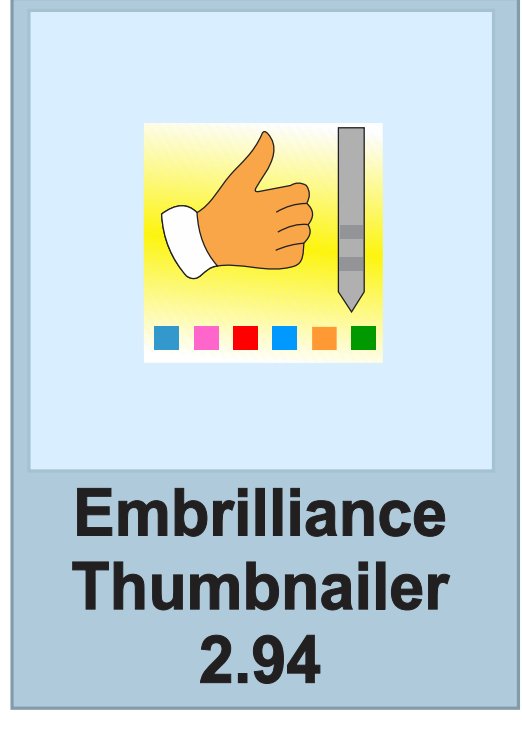

Normalmente.

Após instalar permita a abertura do programa que abrira assim:

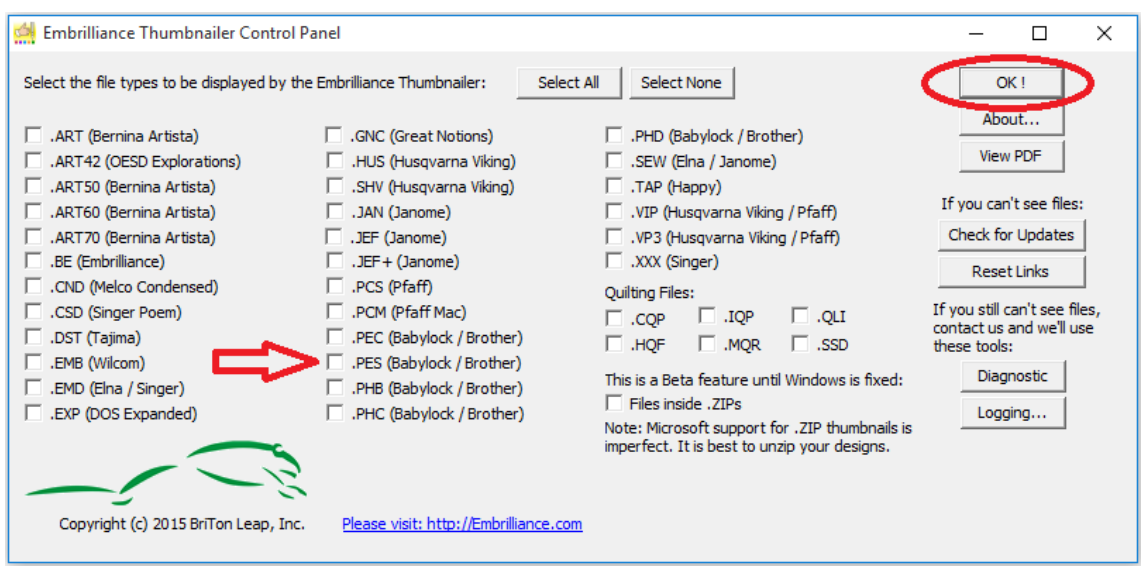

Selecione as extensões que você deseja (que você usa) e clique em OK

## As imagens que apareciam assim:

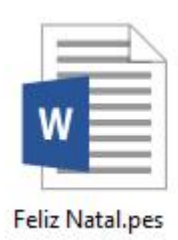

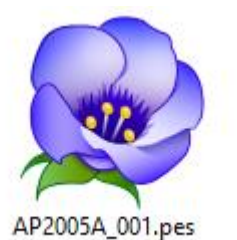

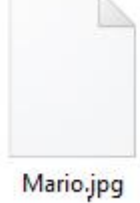

## Passarão a parecer assim:

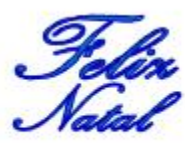

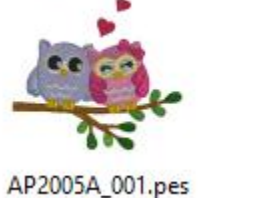

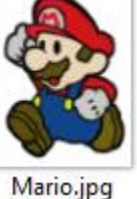

Feliz Natal.pes

<http://novageracaoeminformatica.com.br/bordados.html>